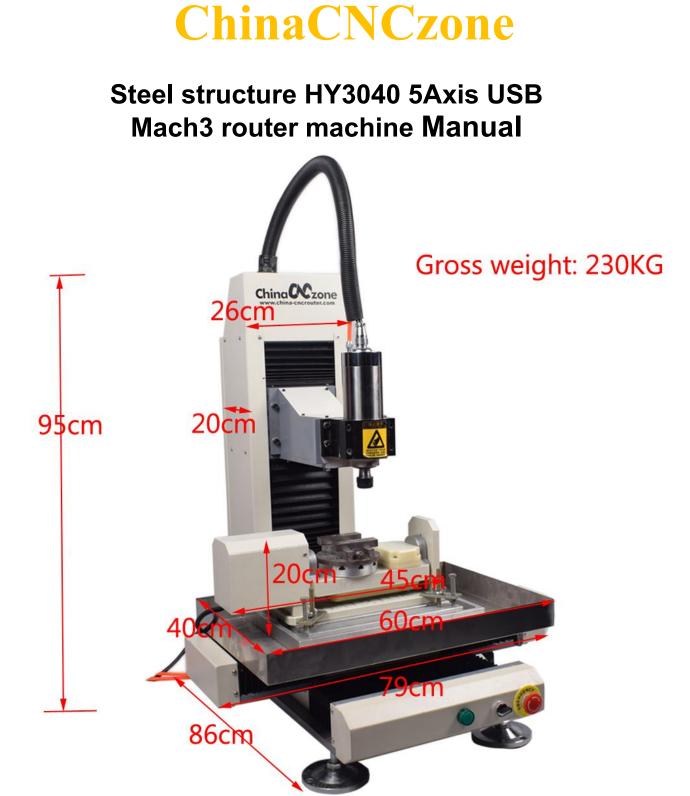

### Content

| 1 | cable connection               |
|---|--------------------------------|
| 2 | Mach3 installation and setting |
| 3 | Machine calibration            |
| 4 | Start point setting            |
| 5 | Hand wheel installation        |
| 6 | Mach3 Common tips              |

**Note:** The dial gauges, special 5axis fixture, dial Gauge and handwheel that appear in the manual are all optional. If necessary, please contact sales to purchase.

# 1.connect as picture shown

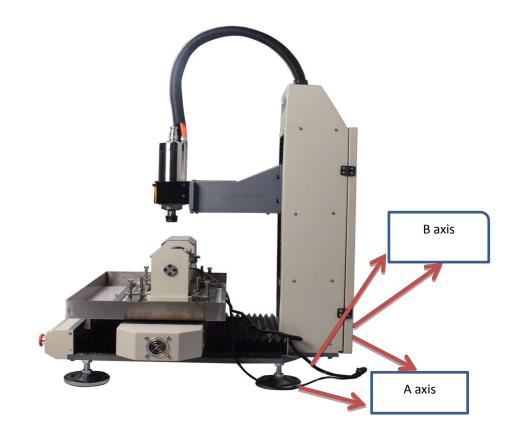

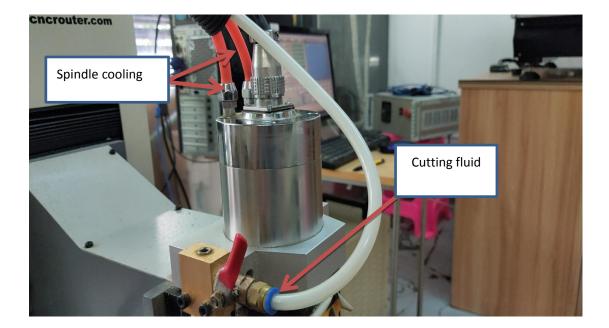

## 2.Mach3 Installation

MACH3 was machine control software , The machine also need G code design software , We would try to provide fusion 360 G code design software in future. But we are able to provide post processor

for G code design .

(Notice: Before installing, please turn off anti-virus software.)

1.Open the Compressed file, and find the file Mach3 soft . Open it And click the Mach3Eng and install the software.

| 名称               |   | 修改日期             | 类型     | 大小  |
|------------------|---|------------------|--------|-----|
| 🎍 English manual | - | 2019-05-13 12:18 | 文件夹    |     |
| 🔰 MACH3 Soft👉    |   | 2019-05-13 12:18 | 文件夹    |     |
| 📗 中文资料           |   | 2019-05-13 12:18 | 文件夹    |     |
| Mach1Lic         |   | 2008-08-25 12:13 | DAT 文件 | 1 K |

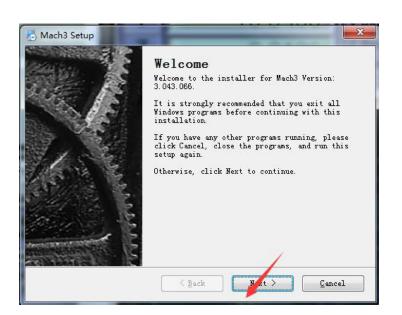

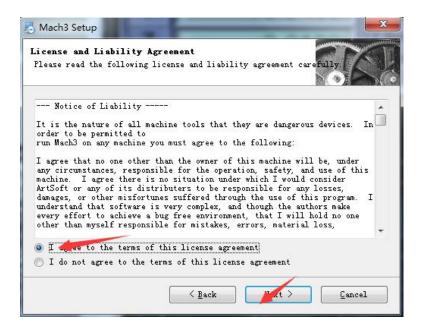

| installation Folder<br>Where would you like Mach3 to be installed?                                                                                                    | SIE                   |
|----------------------------------------------------------------------------------------------------|-----------------------|
| The software will be installed in the folder listed<br>that you use the listed folder but you are welcome<br>location, either type in a new path, or click Chang<br>existing folder.<br>Install Mach3 to | to select a different |
| C: \Mach3                                                                                                    | Change                |
| Space required: 40.7 MB<br>Space available on selected drive: 17.15 GB                                                                                                    |                       |
|                                                                                                    |                       |

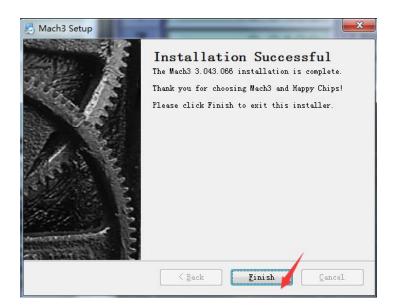

2.Return to this interface, and find the file named "中文资料", open it, open file "XHC-MKX-V", right click "一键安装驱动", Run as administrator.

| 名称                   | 修改日期            | 类型          | 大小     |   |
|----------------------|-----------------|-------------|--------|---|
| 퉬 English manual     | 2019/5/10 17    | :52 文件夹     |        |   |
| MACH3 Soft           | 2019/5/10 17    | :52 文件夹     |        |   |
| 📕 中文资料 🔶             | 2019/5/10 17    | :52 文件夹     |        |   |
| Mach1Lic.dat         | 2008/8/25 12    | :13 DAT 文件  | 1 KB   | - |
| 名称                   | 修改日期            | 类型          | 大小     |   |
| How to do Slave home | 2018/6/11 13:41 | DOCX 文档     | 120 KB |   |
| m200.m1s             | 2017/7/4 13:24  | M1S 文件      | 1 KB   |   |
| m201.m1s             | 2017/7/4 13:25  | M1S 文件      | 1 KB   |   |
| m202.m1s             | 2017/7/20 10:18 | M1S 文件      | 1 KB   |   |
| m203.m1s             | 2017/7/20 10:18 | M1S 文件      | 1 KB   |   |
| M930.m1s             | 2014/2/27 16:53 | M1S 文件      | 1 KB   |   |
| m933.m1s             | 2017/3/6 13:07  | M1S 文件      | 1 KB   |   |
| m999.m1s             | 2013/5/9 14:02  | M1S 文件      | 1 KB   |   |
| 🔮 Mach3Mill          | 2017/7/20 10:15 | XML 文档      | 150 KB |   |
| NcUsbPod.dll         | 2018/9/21 15:59 | 应用程序扩展      | 752 KB |   |
| Release Note-2.59.1  | 2018/9/21 11:27 | 文本文档        | 6 KB   |   |
| l slave home readme  | 2018/9/21 9:39  | 文本文档        | 1 KB   |   |
| 📄 安装说明               | 2018/10/8 15:16 | 文本文档        | 1 KB   |   |
| 一键安装驱动(mach3必须在c盘)   | 2018/10/8 15:15 | Windows 批处理 | 1 KB   |   |

### 3.return to this interface, open file "中文资料"

| English manual | 2019-05-13 12:18 | 文件夹    |      |
|----------------|------------------|--------|------|
| MACH3 Soft     | 2019-05-13 12:18 | 文件夹    |      |
| 中文资料           | 2019-05-13 12:18 | 文件夹    |      |
| Mach1Lic       | 2008-08-25 12:13 | DAT 文件 | 1 KB |

Open "Mach3 界面" file, and open "六轴界面" file, copy "4zjm" file.

| MACH3-界面            | 2019-05-13 12:                  | 18  | 文件夹        |                    |        |
|---------------------|---------------------------------|-----|------------|--------------------|--------|
| macro宏代码            | 2019-05-13 12:                  | 18  | 文件夹        |                    |        |
| MKX-V-5代卡接线图        | 2019-05-13 12:                  | 18  | 文件夹        |                    |        |
| MKX-V-5代卡配置文件       | 2019-05-13 12:                  | 18  | 文件夹        |                    |        |
| MKX-V-5代卡说明书(手轮说明书) | 2019-05-13 12:                  | 18  | 文件夹        |                    |        |
| XHC-MKX-V 驱动一键自动安装  | 2019-05-13 12:                  | 18  | 文件夹        |                    |        |
| Mach3Mill           | 2019- <mark>0</mark> 4-28 14:   | 34  | XML 文档     |                    | 151 KB |
| 安装与使用说明             | 2018-12-12 16:                  | 07  | 文本文档       |                    | 1 KB   |
|                     |                                 | 87  | -          |                    |        |
| 六轴界面                | 2019-05-13 12:18                | 文修  | <b>牛</b> 夹 |                    |        |
| 四轴界面                | 2019-05- <mark>1</mark> 3 12:18 | 文化  | <b>牛</b> 夹 |                    |        |
| 六轴界面                | 2018-04-25 17:05                | zip | Archive    | 1,469              | KB     |
| 四轴界面                | 2018-09-12 15:59                | zip | Archive    | <mark>1,469</mark> | KB     |
|                     |                                 |     |            |                    |        |
| 4zjm                | 2019-05-13 12:18                |     | 文件夹        |                    |        |
| XHC-6zjm.set        | 2016-10-27 14:23                |     | SET 文件     |                    | 71 KB  |
| And-ozjiniset       |                                 |     |            |                    | 1 KB   |

4.on the computer desk, right click "MACH3 Mill", Click "attribute", click File location

| 常规         | 兼容性        | 安全         | 详细信息      | 以前的版本        |
|------------|------------|------------|-----------|--------------|
| <b>M</b> a | ch3Mill    |            |           |              |
| 目标类型:      | 应用程序       |            |           |              |
| 目标位置:      | Mach3      |            |           |              |
| 目标(T):     | C:\Mach3\M | lach3, exe | /p Mach3M | 511 <u>.</u> |
| 起始位置(S):   | C:\Mach3   |            |           |              |
| 快捷键(K):    | 无          |            |           |              |
| 运行方式(R):   | 常规窗口       |            |           | +            |
| 备注(0):     | Mach3 Lath | le shorto  | rut       |              |
| 打开文件位      | T(F) J     | 政图标(       | 0)) 「清    | 錫(0)         |
| -          |            |            |           | ť.           |
|            |            |            |           |              |
|            |            |            |           |              |

Find out file "Bitmaps", Paste file"4zjm"in to it

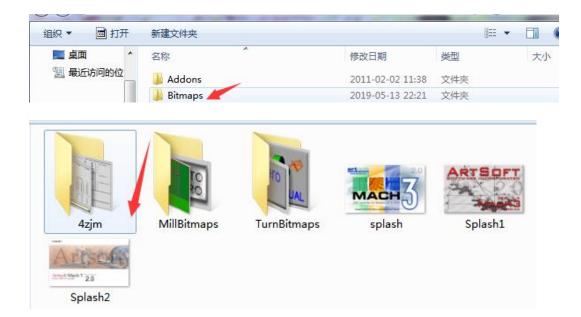

# 5.return to this interface(中文资料/Mach3 界面/六轴界面), copy "XHC-6Zjm.set",

| 名称           | 修改日期             | 类型     | 大小    |
|--------------|------------------|--------|-------|
| 🎍 4zjm       | 2019/5/10 17:52  | 文件夹    |       |
| XHC-6zjm.set | 2016/10/27 14:23 | SET 文件 | 71 KB |
| 使用说明         | 2016/10/27 16:24 | 文本文档   | 1 KB  |

#### Paste it into WINXP(C:) mach3 as follow:

| ven tools         | 2004-02-22 23:18 | DAI又件      | 10 KB  |  |
|-------------------|------------------|------------|--------|--|
| TurnJogIncs       | 2003-09-11 8:59  | 文本文档       | 1 KB   |  |
| 🚳 VideoOCX.ocx    | 2003-12-31 7:37  | ActiveX 控件 | 448 KB |  |
| NideoOCXTools.ocx | 2003-04-11 3:10  | ActiveX 控件 | 68 KB  |  |
| 🗋 XHC-6zjm.set    | 2016-10-27 14:23 | SET 文件     | 71 KB  |  |

# 6.find out "Mach3Mill ",copy it and paste into WINXP(C : ) "mach3" file,it will show as follow

| 퉬 MACH3-界面            | 2019-05-13 12:18 | 文件夹    |        |
|-----------------------|------------------|--------|--------|
| 📕 macro宏代码            | 2019-05-13 12:18 | 文件夹    |        |
| ▶ MKX-V-5代卡接线图        | 2019-05-13 12:18 | 文件夹    |        |
| → MKX-V-5代卡配置文件       | 2019-05-13 12:18 | 文件夹    |        |
| 퉬 MKX-V-5代卡说明书(手轮说明书) | 2019-05-13 12:18 | 文件夹    |        |
| 📙 XHC-MKX-V 驱动一键自动安装  | 2019-05-13 12:18 | 文件夹    |        |
| 🖭 Mach3Mill           | 2019-04-28 14:34 | XML 文档 | 151 KB |
| 安装与使用说明               | 2018-12-12 16:07 | 文本文档   | 1 KB   |
|                       |                  |        |        |

| Mach1Lic        | 2008-08-25 12:13 | DAT 文件    | 1 KB     |  |
|-----------------|------------------|-----------|----------|--|
| 🔇 Mach3         | 2004-10-13 1:47  | BMP 文件    | 122 KB   |  |
| Mach3           | 2012-10-13 3:08  | 应用程序      | 4,353 KB |  |
| Mach3           | 2011-04-20 20:59 | 安装信息      | 3 KB     |  |
| 🗋 Mach3.noapic  | 2010-05-02 22:30 | NOAPIC 文件 | 107 KB   |  |
| 🚳 Mach3.sys     | 2011-04-12 1:14  | 系统文件      | 107 KB   |  |
| 曾 Mach3Mill 🛛 🦊 | 2019-05-17 10:17 | XML 文档    | 150 KB   |  |
| Mach3MillGcode  | 2011-01-19 6:19  | HTM 文件    | 89 KB    |  |
|                 |                  |           |          |  |

#### 7.return to copy"Mach1lic", and paste into WINXP(C:) "mach3" file

| English manual |   | 2019-05-13 12:18 | 文件夹    |      |
|----------------|---|------------------|--------|------|
| MACH3 Soft     | / | 2019-05-13 12:18 | 文件夹    |      |
| 中文资料           |   | 2019-05-13 12:18 | 文件夹    |      |
| Mach1Lic       | 0 | 2008-08-25 12:13 | DAT 文件 | 1 KB |

| 😬 KeyGrabber     | 2005-05-16 21:46 | 应用程序   | 1,045 KB |
|------------------|------------------|--------|----------|
| KeyGrabberReadMe | 2003-11-09 12:08 | DOC 文档 | 16 KB    |
| LastErrors       | 2019-05-17 10:17 | 文本文档   | 1 KB     |
| 📋 LastFile       | 2005-01-16 3:43  | 文本文档   | 0 KB     |
| 🔁 LazyCamInstall | 2008-01-04 6:17  | 应用程序   | 8,360 KB |
| LEDCodes         | 2006-05-05 0:52  | 文本文档   | 7 KB     |
| 📋 Leds           | 2006-02-07 2:03  | 文本文档   | 1 KB     |
| 🚺 LegacyGreen    | 2006-05-04 10:00 | BMP 文件 | 30 KB    |
| LegacyRed        | 2006-05-04 10:00 | BMP 文件 | 30 KB    |
| 🚺 LegacyRedGreen | 2006-04-29 4:25  | BMP文件  | 30 KB    |
| 🚺 LegacyYellow   | 2006-05-04 10:00 | BMP 文件 | 30 KB    |
| Liability        | 2006-11-29 6:27  | 文本文档   | 2 KB     |
| M3Plug           | 2006-07-09 11:45 | 应用程序   | 184 KB   |
| m1076.m1s        | 2008-09-25 20:44 | M1S 文件 | 11 KB    |
| M1083.m1s        | 2008-03-06 11:45 | M1S 文件 | 4 KB     |
| Mach1Lic         | 2008-08-25 12:13 | DAT 文件 | 1 KB     |
| 💽 Mach3          | 2004-10-13 1:47  | BMP 文件 | 122 KB   |

8:Open "machmill "software on computer desk, click "view", it will show loadscreens

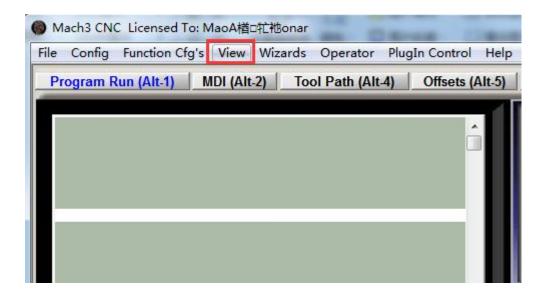

Choose loadscreens, find out "XHC-6z0jm.set", and then open it.

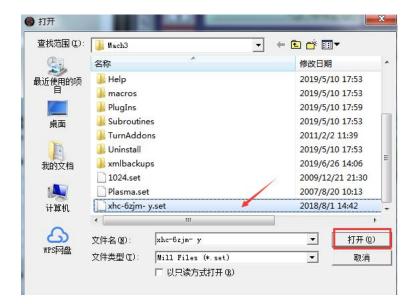

| ● Mach3 CNC Licensed To: MaoA積□記祂ona<br>File Config Function Cfg's View Wizard: |                                       | 2 0 0 T                          | ADD AND AND                       |                           |    |
|---------------------------------------------------------------------------------|---------------------------------------|----------------------------------|-----------------------------------|---------------------------|----|
| Program Run (Alt-1) MDI (Alt-2) To                                              | ool Path (Alt-4) Offsets (Alt-5)      | Settings (Alt-6) Diagnostics (Al | 1-7) Mill->G15 G80 G17 G40 G21 G9 | 0 G94 G54 G49 G99 G64 G97 |    |
|                                                                                 |                                       |                                  |                                   |                           |    |
| State Run Stop Resot                                                            | FeedRate                              | Spindle                          | Mai                               | nua I                     |    |
| Cycle Start Edit G-Code                                                         | + . Reset                             | + . Reset                        | Step inc 0.1000 mm                | X+ Y+                     | Z+ |
| Feed Hold Rewind                                                                | 100<br>Override                       | On/Off 100<br>Actual             | Jog mode<br>Conti Step MPG        | X. Y.                     | Z- |
| Line:                                                                           | 6.00 mm/min<br>Setting<br>6.00 mm/min | Override d                       | Jog rate                          | A+ B+                     | C+ |
| Reset Run From Here                                                             | Actual 0.00 mm/min                    | 0 r/min<br>Setting<br>0 r/min    | •                                 | A- B-                     | C- |
| Status: ReConfiguration Estop.                                                  |                                       |                                  |                                   |                           |    |

It will show the page as follow, and then you can set the parameters

## 2、A/B axis setting

#### 1.A axis

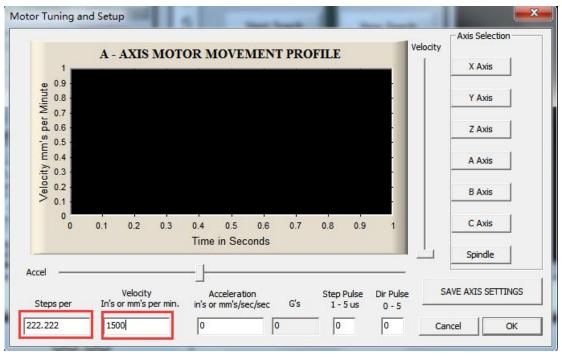

#### 2.B axis

| Motor Tuning and Setup                                                                                                    | Velocity    | Axis Selection    |
|----------------------------------------------------------------------------------------------------|-------------|-------------------|
| B - AXIS MOTOR MOVEMENT PROFILE                                                                                                    | _           | X Axis            |
| e.0.9 - 8.0 minute - 8.0 minute - 9.0 be - 9.0 b |             | Y Axis            |
| ≥ 0.7 -<br>≥ 0.6 -<br>-<br>-<br>-<br>-<br>-<br>-<br>-<br>-<br>-                                                                                                    |             | Z Axis            |
| E 0.4 -                                                                                                    |             | A Axis            |
| xi 0.3 -<br>0.2 -<br>> 0.1 -                                                                                                    |             | B Axis            |
| 0 0.1 0.2 0.3 0.4 0.5 0.6 0.7 0.8 0.5                                                                                                    | 9 1         | C Axis            |
| Time in Seconds                                                                                                    |             | Spindle           |
| Accel                                                                                                    | Dir Pulse S | AVE AXIS SETTINGS |
| Steps per In's or mm's per min. in's or mm's/sec/sec G's 1 - 5 us   222.222 1500 250 0.025494 0                                                                                                    | 0 - 5       | ncel OK           |

Then all the setting is finished.

# **3**、Machine calibration

#### Calibration needs to use the calibration table

1. Use the calibration meter to move in the X-axis direction to ensure that the meter pointer jumps within  $1\sim2$  wires. as the picture shows;

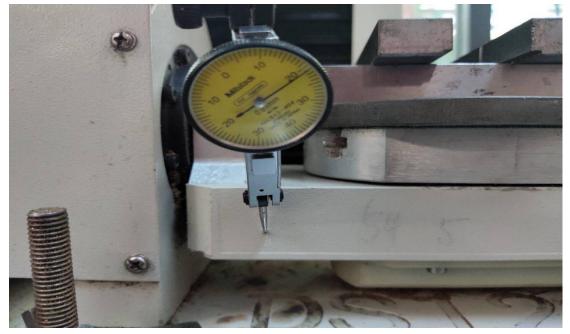

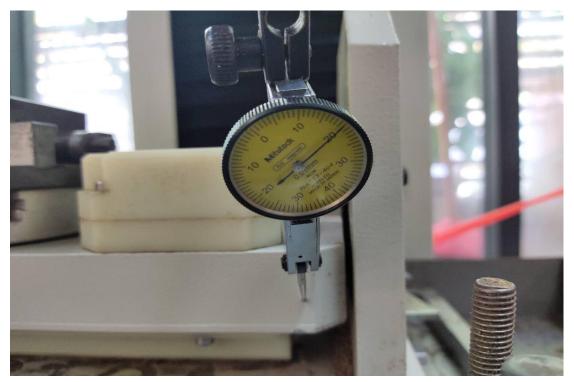

Note: If it is not parallel, I hope you can use a soft thing to rap the 5-axis table to adjust the position, for example, with a wooden hammer, do not use hard things to hit the table or it will damage the 5-axis table.

2 Similarly, use the calibration meter to move in the X-axis direction to ensure that the meter pointer jumps within 1~2 filaments. as the picture shows;

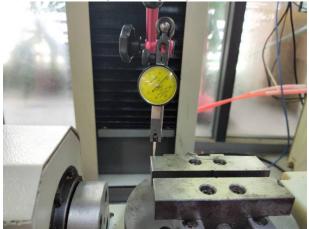

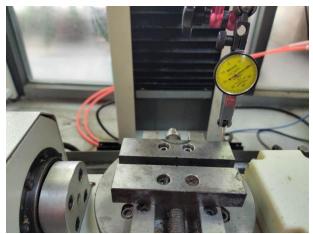

If it is not parallel, you can rotate the angle of the A-axis table to adjust and keep it parallel.

3. Use the calibration meter to move in the Y-axis direction to ensure that the meter pointer jumps within  $1\sim2$  wires. as the picture shows;

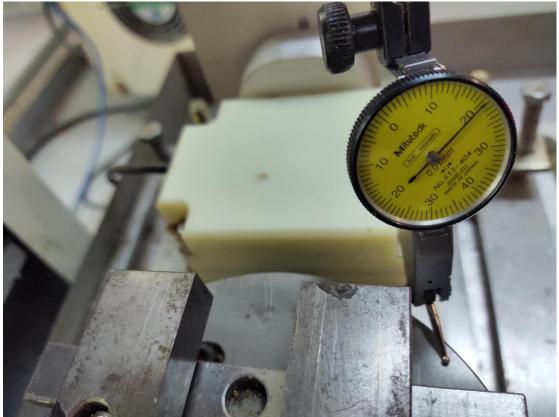

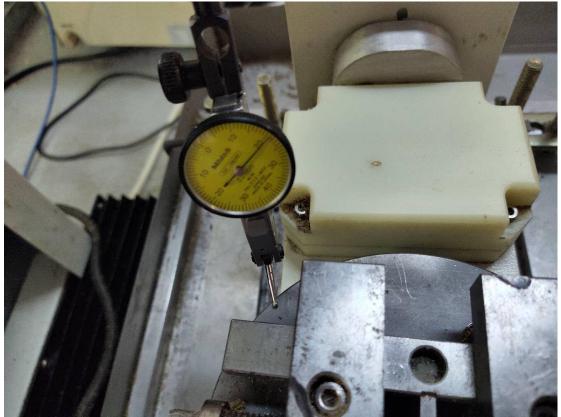

4. If it is not parallel, you can rotate the angle of the B-axis table to adjust and keep it parallel

## 4、Starting point setting

1. After calibration, only the X Y Z axis is set at the starting point. The B axis has zero at the calibration time. When the A axis is calibrated, the A axis does not need to set the starting point.

2. First, attach the centering rod to the spindle chuck. At the same time, the speed is  $400 \sim 600s$ 

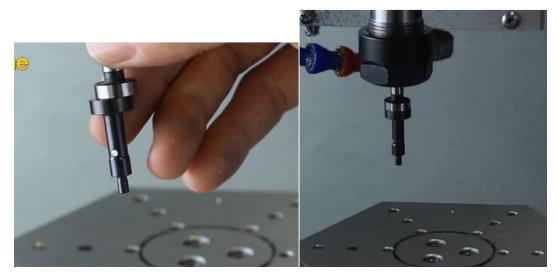

Noted: the speed cannot be too high or it will damage the centering rod.

#### 3. Y axis start point setting

Move the edge refiner to the front of the axis table and then move the zero Y axis to the other side. The Mach3 software displays the total edge finder's travel. The starting point of the Y axis is the intermediate point. Under normal circumstances, this number is 63. Finally, move the spindle to 63.000, zero Y-axis. Y-axis starting point has been completed

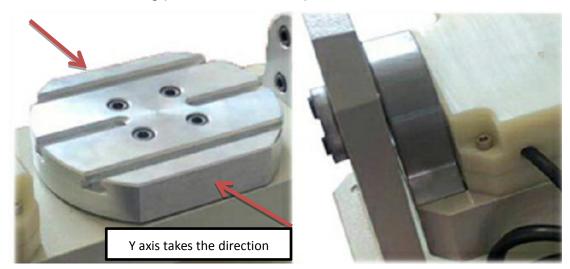

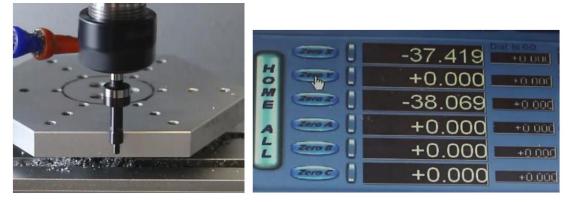

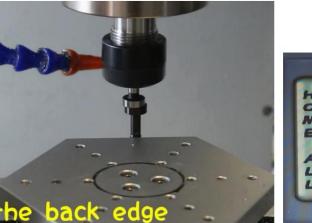

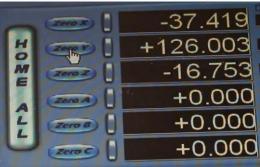

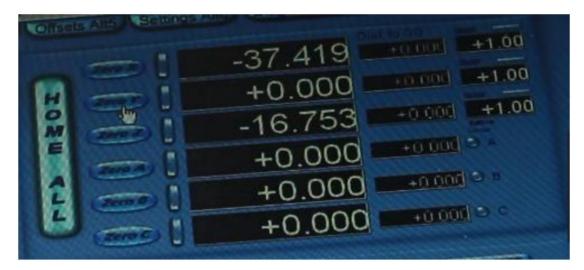

Divide the total stroke value by two, shake the Y-axis to "the value obtained by dividing by two" and click the Y-axis to clear.

4 .X axis start point setting,

It is the same as the Y-axis start point setting.

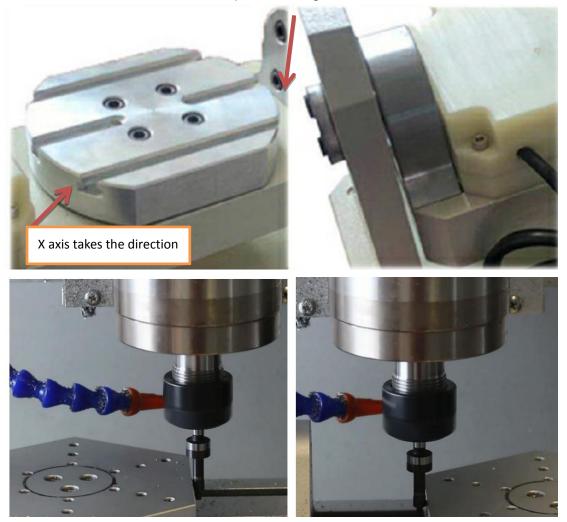

4. Z axis start point setting

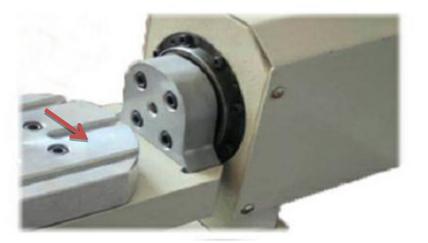

5. The tool touches the direction indicated by the arrow, then click Z to clear, the Z-axis starting point is completed.